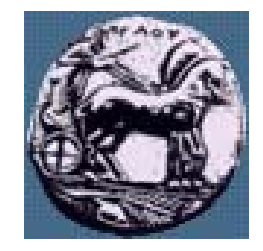

Διαφάνεια

### Δίκτυα Επικοινωνιών ΙΙ: OSPF Configuration

Δρ. Απόστολος Γκάμας

 $\Delta$ ιδάσκων 407/80

gkamas@uop.gr

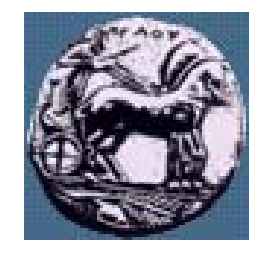

Dynamic Routing Configuration

**Router (config) #**

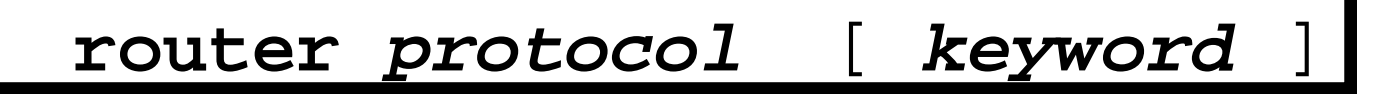

Defines an IP routing protocol

**Router (config-router) #**

**network** *network-number*

#### $\bullet$  **The network subcommand is a mandatory configuration command for each IP routing process**

ιίκτυα Επικοινωνιών

 $\Delta$ ίκτυα Επικοινωνιών ΙΙ  $\blacksquare$ 

λιαφάνεια

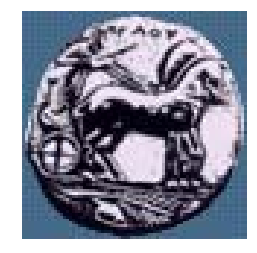

### OSPF Basic Configuration Commands

**Router (config) #**

**router ospf** *process-id*

—Enables an OSPF routing process

**Router (config-router) #**

**network** *address wildcard-mask* **area** *area-id*

#### $\bullet$ **Selects participating interfaces**

Δίκτυα Επικοινωνιών Π

3

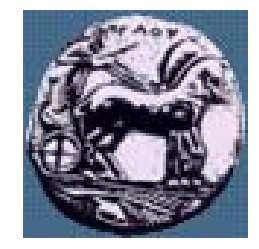

 $\Delta$ ίκτυα Επικοινωνιών ΙΙ  $\blacksquare$ 

λίκτυα Επικοινωνιών Ι

λιαφάνεια

#### OSPF Basic Configuration Example

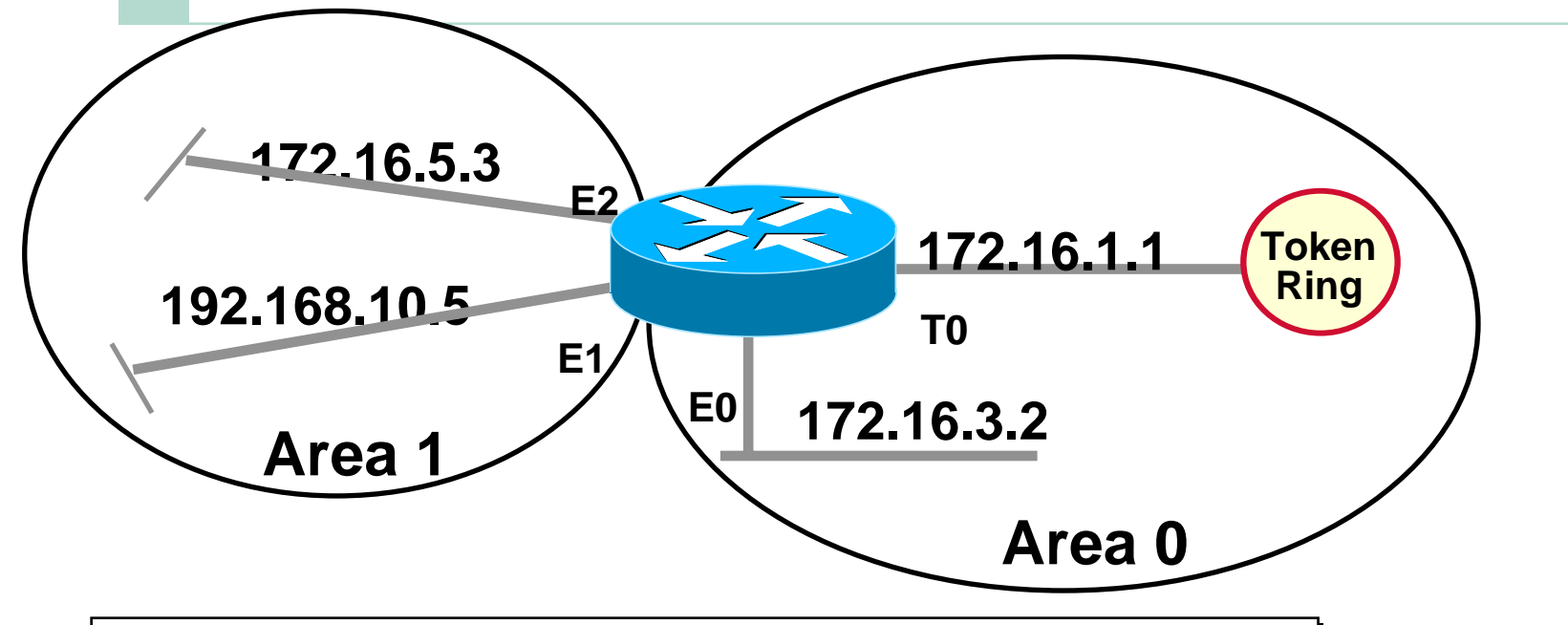

**router ospf 63 network 172.16.5.3 0.0.0.0. area 1network 172.16.0.0 0.0.255.255 area 0 network 192.168.10.5 0.0.0.0 area 1**

4

# Configuring the OSPF Routing Process

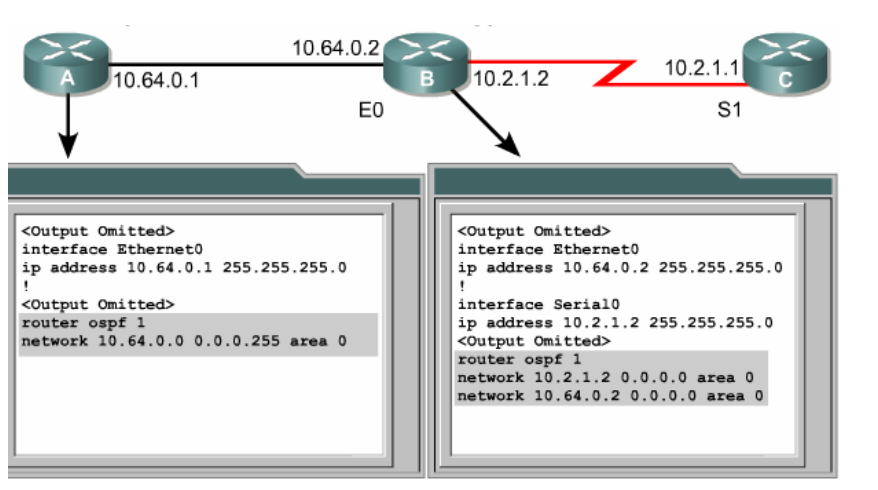

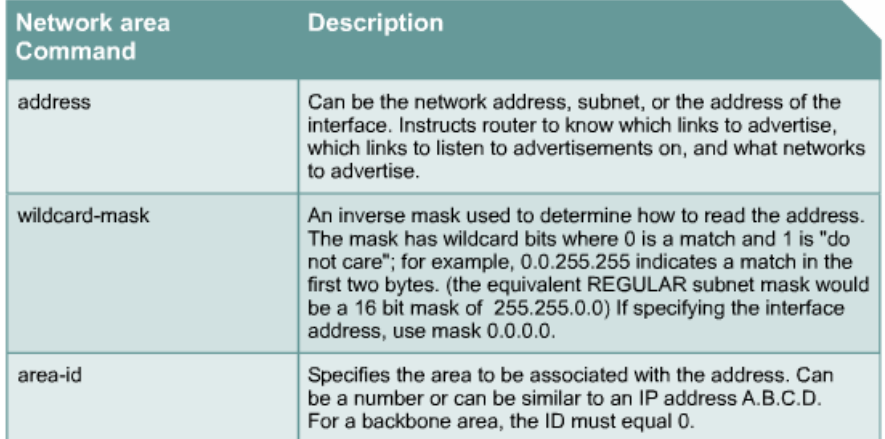

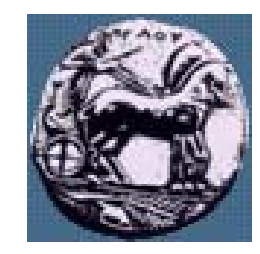

 $\mathsf{L}\cap$ Διαφάνεια

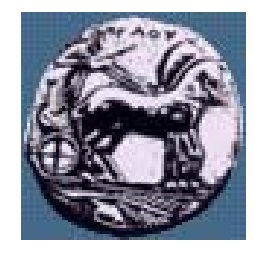

#### Configuring Router Priority

Sydneyl (config) #interface fastethernet 0/0 Sydneyl (config-if) #ip ospf priority 50 Sydney1 (config-if) #end Sydneyl# 00:21:57: %SYS-5-CONFIG I: Configured from console by console

The Hello packet sent on the fastethernet interface will have the Router Priority Field set to 50.

The priorities can be set to any value from 0 to 255. A value of 0 prevents that router from being elected. A router with the highest OSPF priority will win the election for DR.

Δίκτυα Επικοινωνιών Ι

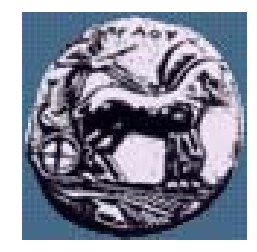

## Modifying OSPF Cost Metric

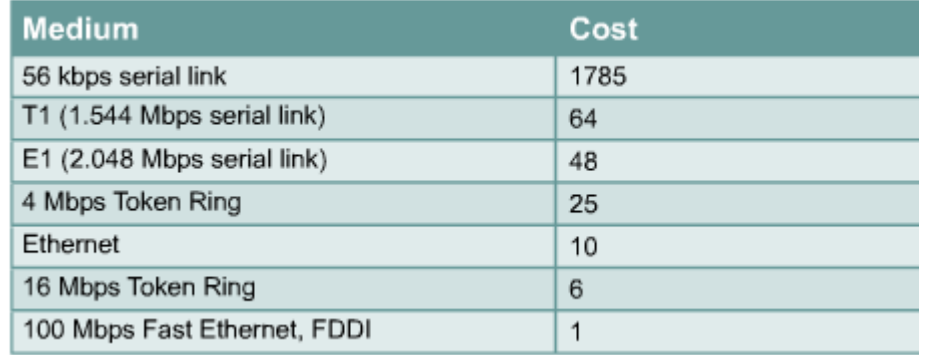

```
Sydney2 (config-if) #ip ospf cost ?
  <1-65535> Cost
Sydney2 (config-if)#ip ospf cost 1
```
![](_page_7_Picture_0.jpeg)

## Configuring OSPF Timers

![](_page_7_Picture_48.jpeg)

OSPF timers are configured on the interface.

Διαφάνεια 8

## Common OSPF Configuration Issues

![](_page_8_Picture_1.jpeg)

![](_page_8_Picture_2.jpeg)

![](_page_9_Picture_0.jpeg)

# Verifying OSPF Configuration

- **Market Communication** show ip protocol
- **Manufacturers** show ip route
- show ip ospf interface
- shop ip ospf
- **Market Communication** show ip ospf neighbor detail
- **Manufacturers** show ip ospf database

## The debug and clear Commands for OSPF Verification

![](_page_10_Picture_48.jpeg)

![](_page_10_Picture_2.jpeg)

![](_page_11_Picture_0.jpeg)

#### *show ip ospf interface* Command

```
Router# show ip ospf interface e0
  Ethernet0 is up, line protocol is up 
  Internet Address 203.250.14.1 255.255.255.0, Area 0.0.0.0 
  Process ID 10, Router ID 203.250.13.41, Network Type BROADCAST, 
     Cost: 10Transmit Delay is 1 sec, State BDR, Priority 1
  Designated Router (ID) 203.250.15.1, Interface address 203.250.14.2
  Backup Designated router (ID) 203.250.13.41, Interface address 
     203.250.14.1Timer intervals configured, Hello 10, Dead 40, Wait 40, Retransmit 5
     Hello due in 0:00:02Neighbor Count is 3, Adjacent neighbor count is 3
    Adjacent with neighbor 203.250.15.1 (Designated Router)
Loopback0 is up, line protocol is up 
  Internet Address 203.250.13.41 255.255.255.255, Area 1 
 Process ID 10, Router ID 203.250.13.41, Network Type LOOPBACK, Cost: 1
 Loopback interface is treated as a stub Host
```
#### Verifies interfaces are in correct areas

![](_page_12_Picture_0.jpeg)

 $\Delta$ ίκτυα Επικοινωνιών ΙΙ Διαφάνεια 13

### *show ip ospf* Command

```
Router # show ip ospf
    Routing Process "ospf 1" with ID 2.2.2.2
    Supports only single TOS (TOS0) routes
    SPF schedule delay 5 secs, Hold time between two SPFs 10 secs
    Number of areas in this router is 1Area 23Number of interfaces in this area is 3Area has no authenticationSPF algorithm executed 19 times
             Area ranges are
             Link State Update Interval is 0:30:00 and due in 0:04:55
             Link State Age Interval is 0:20:00 and due in 0:04:55
```
— Displays general information about the OSPF routing process

![](_page_13_Picture_0.jpeg)

Διαφάνεια 14

#### *show ip ospf database* Command

![](_page_13_Picture_179.jpeg)

ΠΑΝΕΠΙΣΤΗΜΙΟ ΠΕΛΟΠΟΝΝΗΣΟΥ ΤΜΗΜΑ ΕΠΙΣΤΗΜΗΣ ΚΑΙ ΤΕΧΝΟΛΟΓΙΑΣ ΤΗΛΕΠΙΚΟΙΝΩΝΙΩΝ

Г

![](_page_14_Picture_0.jpeg)

#### *show ip protocol* Command

![](_page_14_Picture_196.jpeg)

![](_page_15_Picture_0.jpeg)

#### Other OSPF *show* Commands

**Router #**

#### **show ip ospf virtual-links**

Displays parameters about OSPF virtual links

**Router #**

**show ip ospf neighbor detail**

#### $\bullet$ **Displays neighbor information per interface**

**Router #**

**show ip ospf border-routers**

 $\bullet$ **Displays routes to the ABR and ASBR** Διαφάνεια